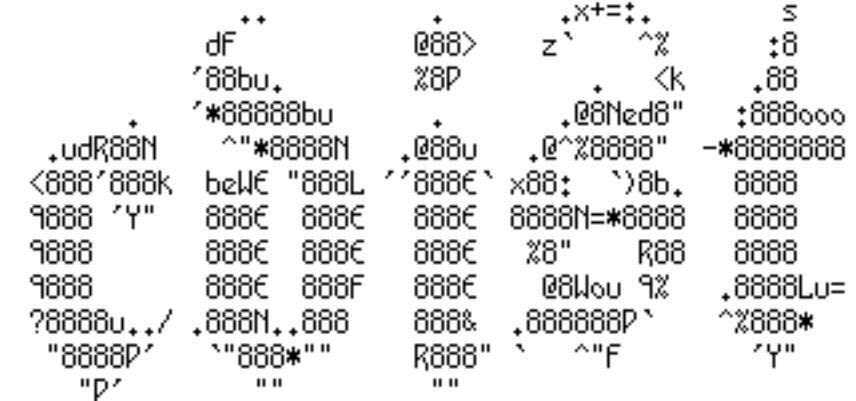

**cdist**

**next generation configuration management**

# **Topics**

- Configuration Management
- Introduction to cdist
	- History
	- Design Goals
	- Features
- How to use cdist

### Who's that guy?

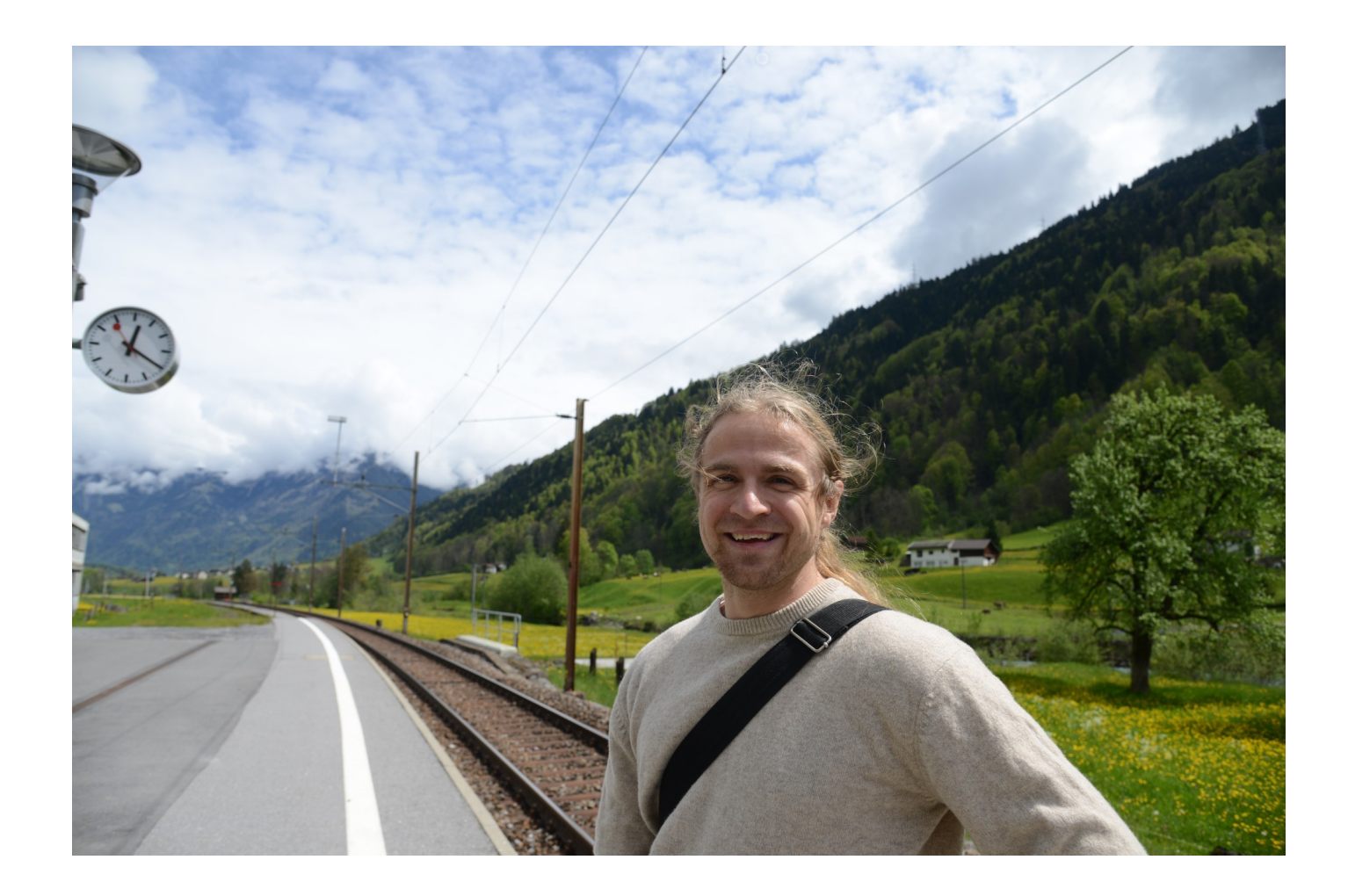

#### Next generation configuration management?

#### Huh?

# Configuration Management

Manage configurations in a well defined way.

- Reproducable
- Documentation
- Idempotent
- Scaling out

# **Configuration Management - NG**

Lessons learned from the mistakes others did

- $\cdot$  Easy to use no facepalm effect
- $\cdot$  Simple design no grey hair effect
- Push Support for coordinated changes
- DRY Reuse existing technologies
- FOSS GPL, not half commercial
- $\cdot$  Installation support in 4.0 pre branches
- Not affiliated with \$distro \$vendor \$evil\_vendor\_lockin

### Cdist history

- 2010-11-10: LISA'10 BoFs
- 2011-03-07: First public release of cdist
- 2011-09-16: Rewrite cdist core in python
- 2013-01-01: Founded ungleich GmbH
- 2014-05-05: Released cdist 3.1.5

# Design Goals

- Minimale requirements to environment
	- DB (filesystem)
	- Target hosts (sh, ssh)
	- Technologies (fs, sh, ssh)
- Known DSL (sh)
- Scalable

### Cdist Features

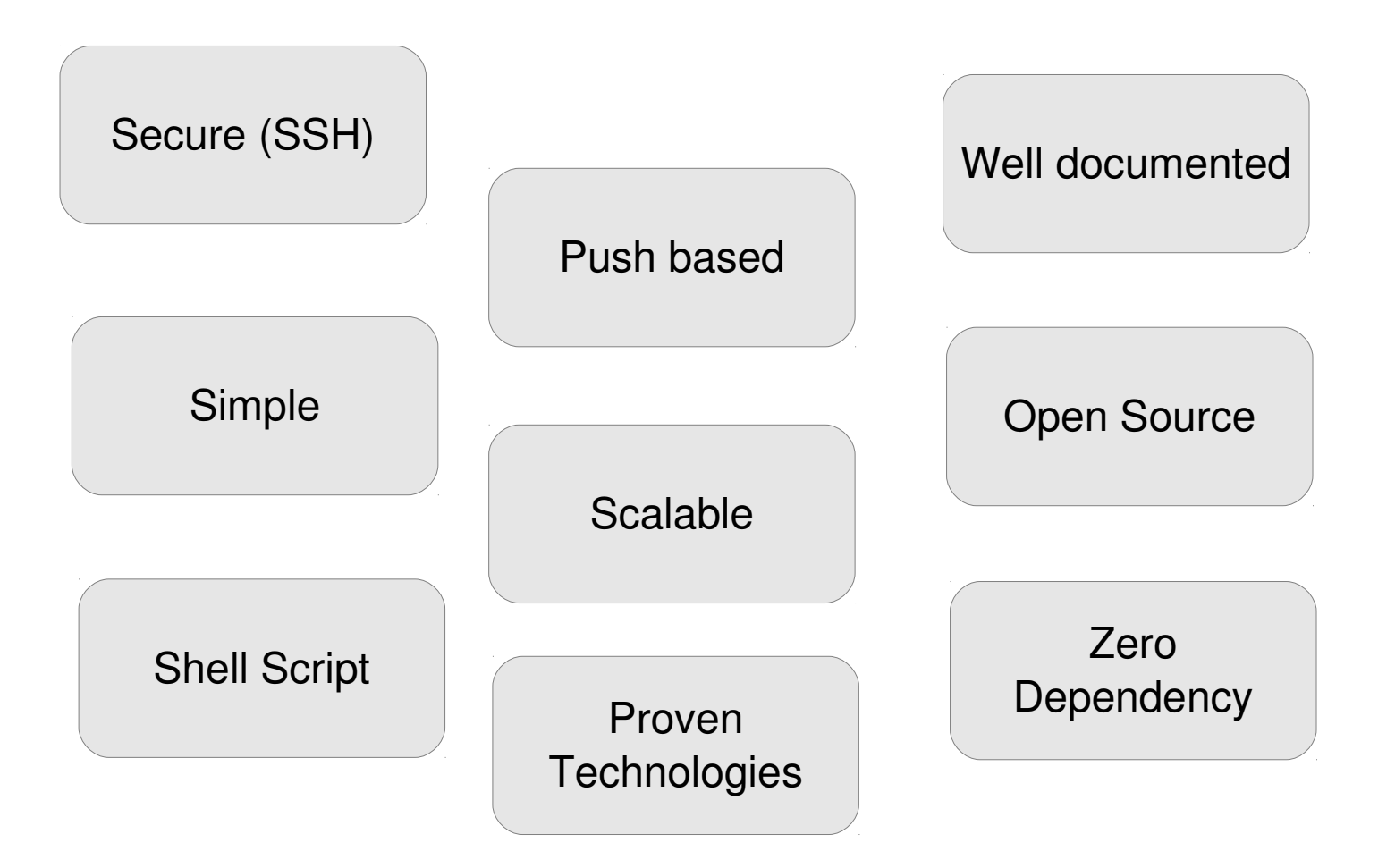

#### cdist is very simple

## **Configuration**

```
% mkdir -p \sim /.cdist/manifest
% $EDITOR ~/.cdist/manifest/init
case "$__target_host" in
  localhost)
```
\_\_file /tmp/cdist-rocks  $;\;;\;$ esac

# Configuration Run

#### % cdist config -v localhost

INFO: localhost: Running global explorers INFO: localhost: Running initial manifest /home/users/nico/.tmp/tmpn9mbqn/out/conf/manifest/init INFO: localhost: Running object manifests and type explorers INFO: localhost: Running manifest and explorers for \_\_file/tmp/cdist-rocks INFO: localhost: Generating and executing code INFO: Resolving dependencies... INFO: localhost: Generating and executing code for \_\_file/tmp/cdist-rocks INFO: localhost: Finished successful run in 4.075293779373169 seconds

INFO: Total processing time for 1 host(s): 4.618075609207153

Behind the scenes...

## The big picture

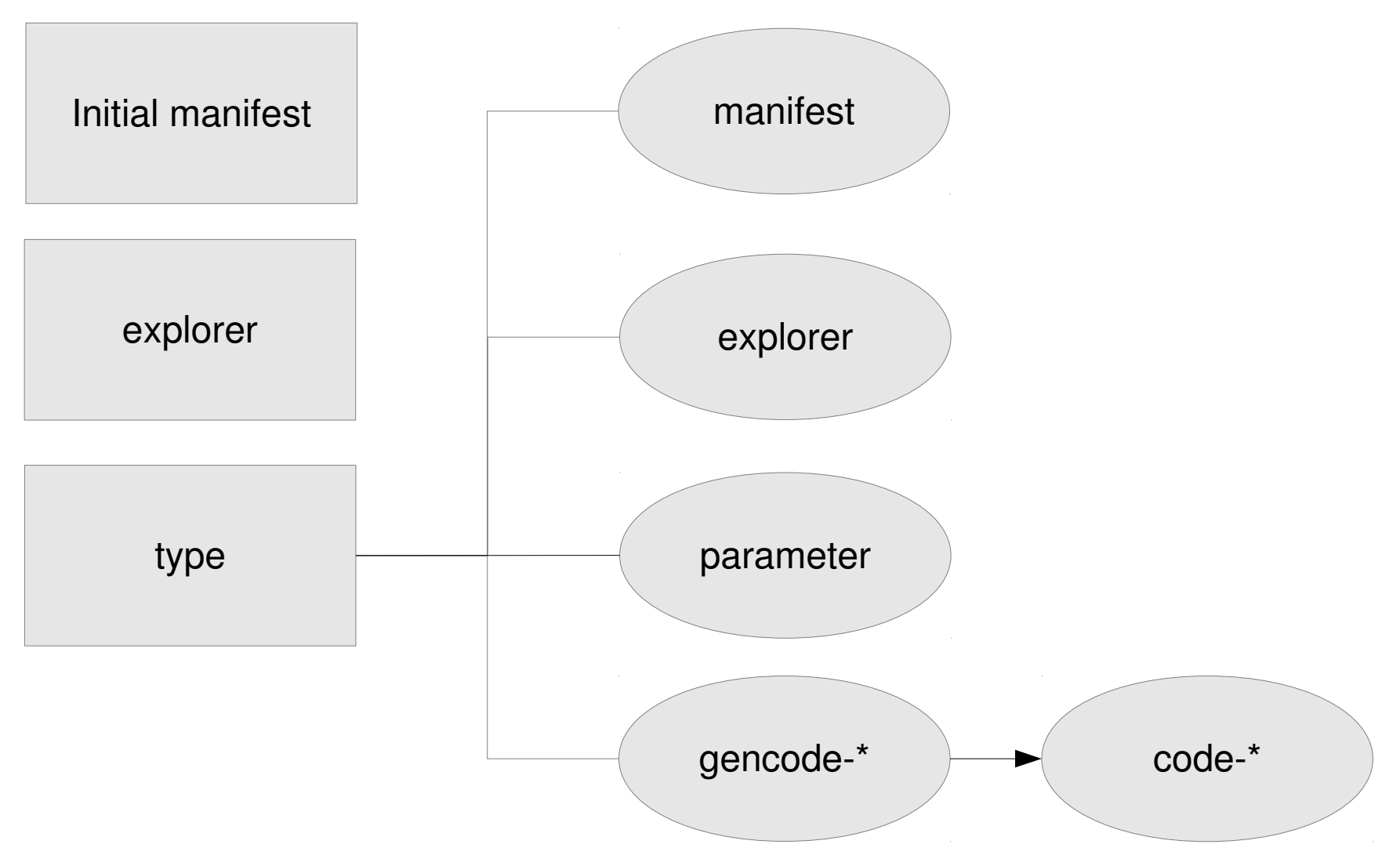

Nico Schottelius - Linuxtag - 20140508

### Manifest

- Shell script
- Define what to use

```
% $EDITOR ~/.cdist/manifest/init
case "$__target_host" in
  localhost)
     __file /tmp/cdist-rocks
   \frac{1}{2};
esac
```
### Explorer

• Acquire state of the system

% cdist config -v localhost INFO: localhost: Running global explorers INFO: localhost: Running initial manifest...

- Examples of explorers:
	- hostname
	- interfaces
	- os

#### Types

# Type

- A type bundles functionality
- Consist of
	- Manifest
	- Explorer
	- Manpage
	- Parameter
	- gencode-local, gencode-remote

# Create Type

```
% mkdir -p \sim/.cdist/type/ speech
% mkdir ~/.cdist/type/_speech/parameter
% echo colour > \sim/ cdist/type/ speech/parameter/required
% $EDITOR ~/.cdist/type/ speech/manifest
```

```
colour=$(cat "$__object/parameter/colour")
__file "$__object_id" --source - << eof
The speech is $colour today!
eof
```
% echo "\_\_speech /tmp/speech --colour green"  $>> \sim$ /.cdist/manifest/init

# Type Being Used

#### % cdist config -v localhost

INFO: localhost: Running global explorers INFO: localhost: Running initial manifest /home/users/nico/.tmp/tmp89xo\_\_/out/conf/manifest/init INFO: localhost: Running object manifests and type explorers INFO: localhost: Running manifest and explorers for \_\_file/tmp/cdist-rocks **INFO: localhost: Running manifest and explorers for \_\_speech/tmp/speech INFO: localhost: Running manifest and explorers for \_\_file/tmp/speech** INFO: localhost: Generating and executing code INFO: Resolving dependencies... INFO: localhost: Generating and executing code for file/tmp/cdist-rocks **INFO: localhost: Generating and executing code for \_\_file/tmp/speech INFO: localhost: Generating and executing code for \_\_speech/tmp/speech** INFO: localhost: Finished successful run in 4.90235710144043 seconds INFO: Total processing time for 1 host(s): 5.402170896530151

#### **% cat /tmp/speech**

The speech is green today!

# Type: Parameter

- Optional (optional multiple)
- Required (required multiple)
- Boolean

% \_\_file /etc/shadow \ --mode 0600 --owner root --group shadow

- % \_\_ssh\_authorized\_keys root \  $-$ key "\$(cat  $\sim$ /.ssh/id\_rsa.pub)" \ --key "ssh-rsa AXYZAAB3NzaC1yc2..."
- % \_\_directory /home/services/nfs \ --parents

### Type: Gencode

- Shell script
- Outputs code to be executed
	- Local
	- Remote

```
__package_pip:
   echo pip install \"$name\"
__directory:
     absent)
        echo rm -rf \"$destination\"
    ; ;
```
#### Everything you ever need to know

### **Contact**

- IRC: #cstar (freenode)
- Twitter: @NicoSchottelius
- Mailinglist
- Github: Issue tracking
- Commercial Support (http://www.ungleich.ch)

#### Questions?

#### Backup Slides (for the too interested parties)

#### Cdist SLIDES

### How to use cdist

- Download cdist
	- Via git
	- Via pypi
	- Archlinux: via AUR
- Installation is optional

 $%$  cdist -V

2.1.0

# Using Type

```
% cat ~/.cdist/manifest/init 
case "$__target_host" in
      localhost)
        file /tmp/cdist-rocks
       ;;
esac
  speech /tmp/speech --colour green
```
### Cdist Features

• Configured in • SSH for Shell script • Zero dependency CM auth\* & transport

• Push based • Highly scalable • Manpages

More on the website...

#### INTRO SLIDES

### Development Objectives

- Central point for configuration
- Reproduceable (omnipotent)

● ...

• Configuration = Documentation

# **History**

- Sysadmin  $@$  ETH Zurich (2008-2011)
- Used existing CM
	- Found many bugs
- Tried other CM
	- Not suited
	- Seemed to be too complex

#### Sexy SLIDES

## Anforderungen

- $\bullet$  Simple = Super
- Einfach verständlich, einfach nutzbar
- FOSS
- Einfaches (CLI) basierte Tools für die Verwaltung

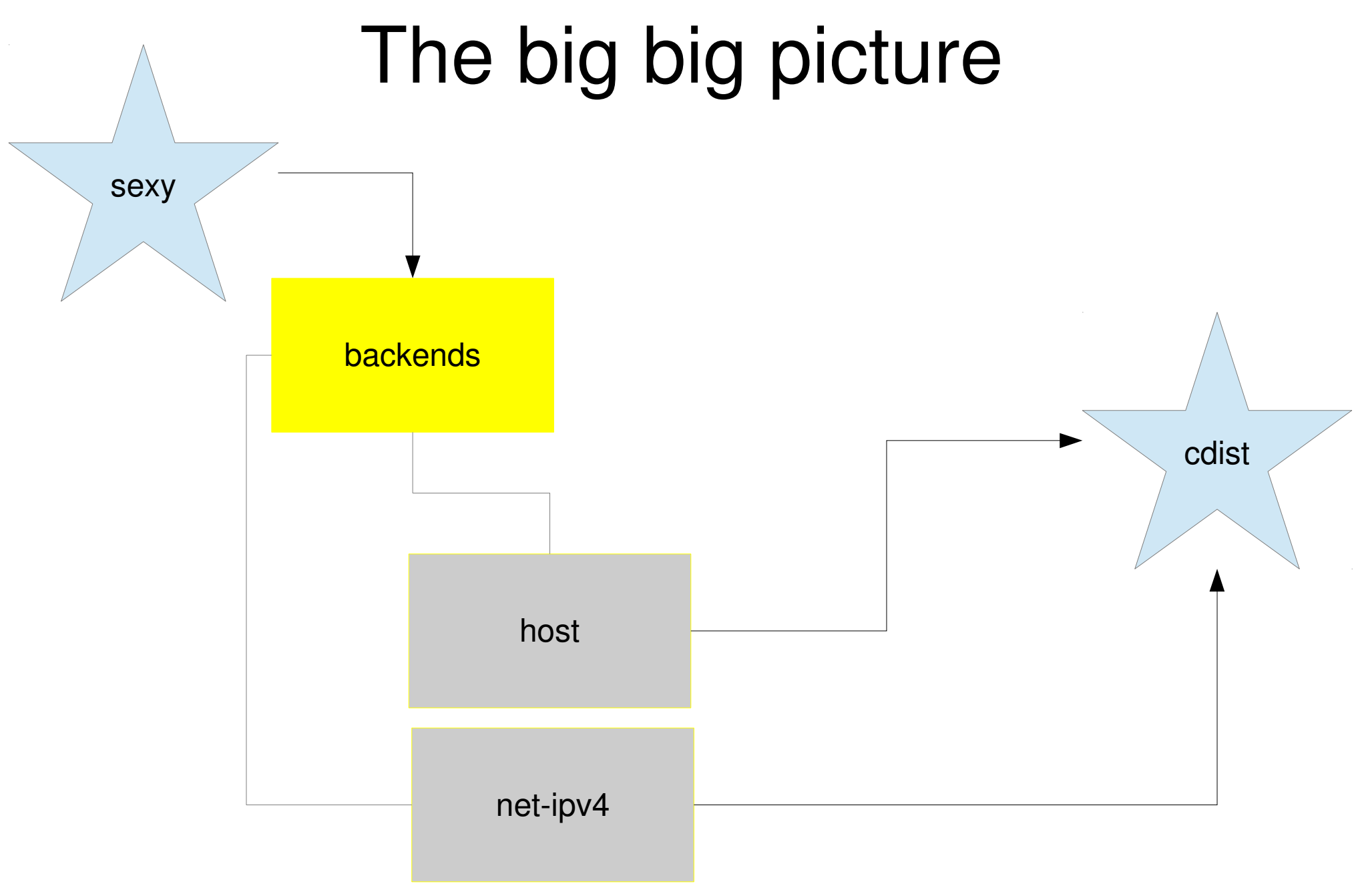

Nico Schottelius - Linuxtag - 20140508

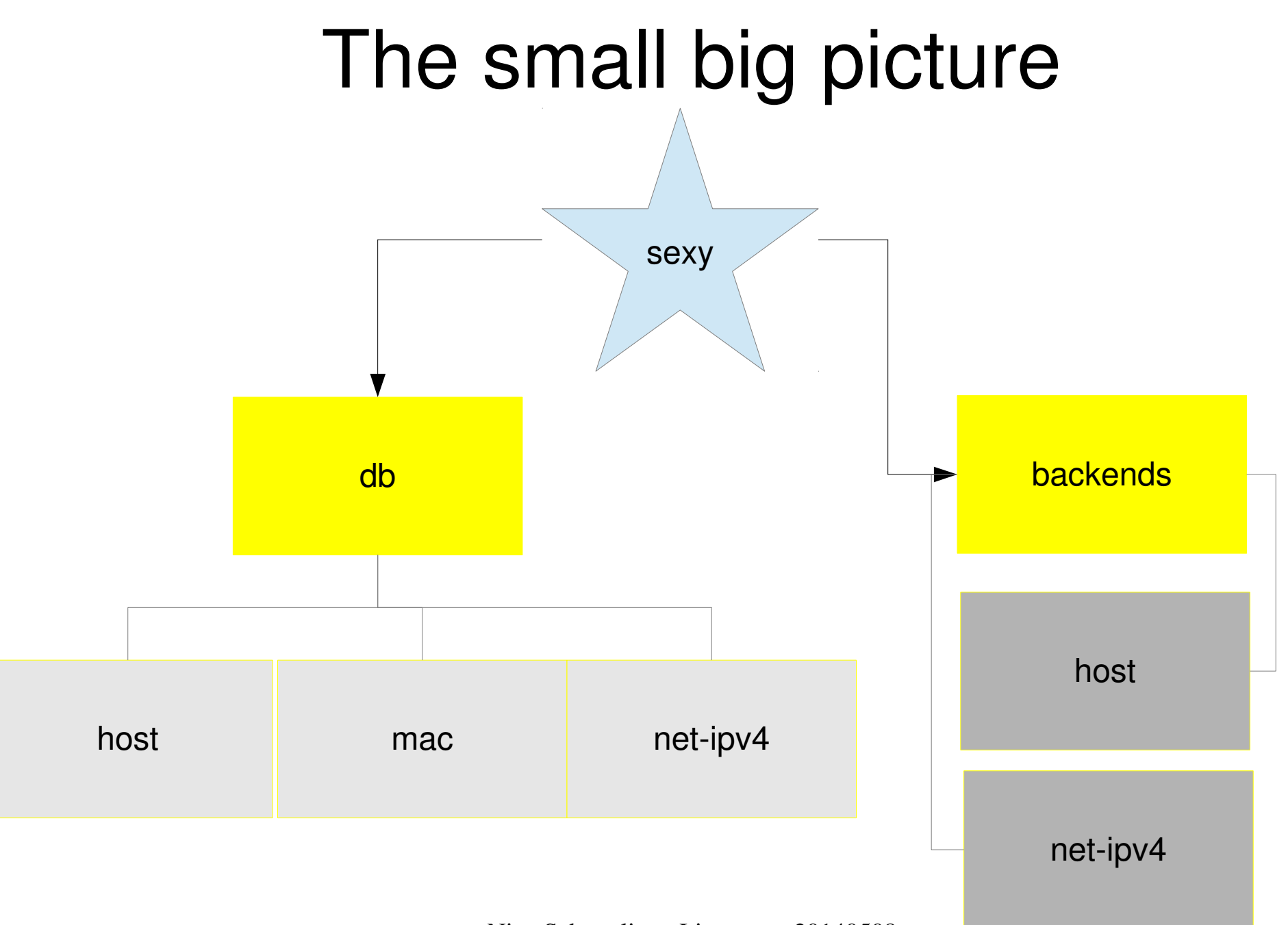

#### How to use sexy

- Download sexy
	- Via git
- $\cdot$  % sexy -V

sexy 1.9.13-1-g7fc7b8b

#### mac usage

```
[17:32] brief:\sim\% sexy mac -h
usage: sexy mac [-h] [-d] [-v]{free-add,free-list,generate,prefix-get,prefix-
set} ...
```
optional arguments:

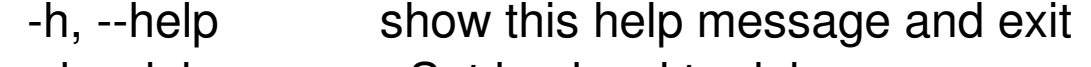

- -d, --debug Set log level to debug
- -v, --verbose Set log level to info, be more verbose

Mac Commands:

{free-add,free-list,generate,prefix-get,prefix-set} freelist List free mac addresses [17:32] brief:~%

#### host usage

 $[17:32]$  brief: $\sim\%$  sexy host -h usage: sexy host  $[-h]$   $[-d]$   $[-v]$ 

{add,cores-get,cores-set,del,disk-add,disk-size-get,disklist, memory-get, memory-set, nic-add,nic-del,nic-addr-get,nic-list, list, typeget, vm-host-get, vm-host-list, vm-host-set, apply }

optional arguments:

...

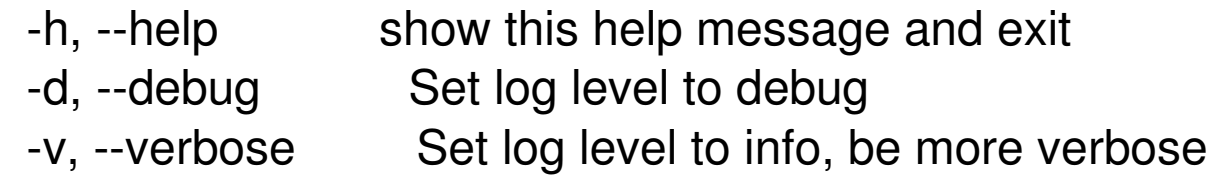

#### Host Commands:

{add,cores-get,cores-set,del,disk-add,disk-size-get,disk-list,memoryget, memory-set, nic-add,nic-del,nic-addr-get,nic-list, list, type-get, vm-hostget, vm-host-list, vm-host-set, apply } [17:35] brief:~%

### net-ipv4 usage

 $[17:51]$  brief: $\sim\%$  sexy net-ipv4 -h usage: sexy net-ipv4  $[-h]$   $[-d]$   $[-v]$ 

{add,bootfilename-get,bootfilename-set,bootserver-get,bootserverset,broadcast-get,mask-get,mask-dotted-guad-get,router-get,router-set,host-add,hostdel,host-list,host-ipv4-address-get,host-mac-address-get,list,apply}

optional arguments:

...

- -h, --help show this help message and exit
- -d, --debug Set log level to debug
- -v, --verbose Set log level to info, be more verbose

Host Commands:

{add,bootfilename-get,bootfilename-set,bootserver-get,bootserver-set,broadcast-get,maskget, mask-dotted-quad-get, router-get, router-set, host-add, host-del, host-list, host-ipv4-addressget, host-mac-address-get, list, apply } [17:51] brief:~%

# Ziele (sexy)

• Inventarverwaltung für Rechner

● ...

- Ubersicht über Rechner und Eigenschaften
- Einfaches (CLI) basierte Tools für die Verwaltung
- Virtuelle and echte Maschine verwaltbar

#### LISA SLIDES

## LISA'10 BoFs

- CM, how I would love it
	- Easy to use (everyday!)
	- Reuses existing tools
	- Provides good documentation
	- Scales out (> 10k clients are no problem)
	- Push and Pull architecture

### Back in the mountains...

- That idea at LISA...need to do some coding ...
	- 2011-03-07: first public release of cdist
	- 2011-09-16: Rewrite cdist core in python
	- 2012-12-09: Release of cdist 2.1

#### This is not a speech